## Automatic Installation of Charge Monitor application

Copy the **"Charmon\_v1.3.5.1xxx\_setup.exe**" program from the enclosed CD or download it from <u>www.mgm-compro.com</u> to your computer.

Do not connect the USBCOM+ module to the USB port of your PC ! Run the "Charmon\_v1.3.5.1xxx\_setup.exe " program. Follow the instructions in the pop-up windows.

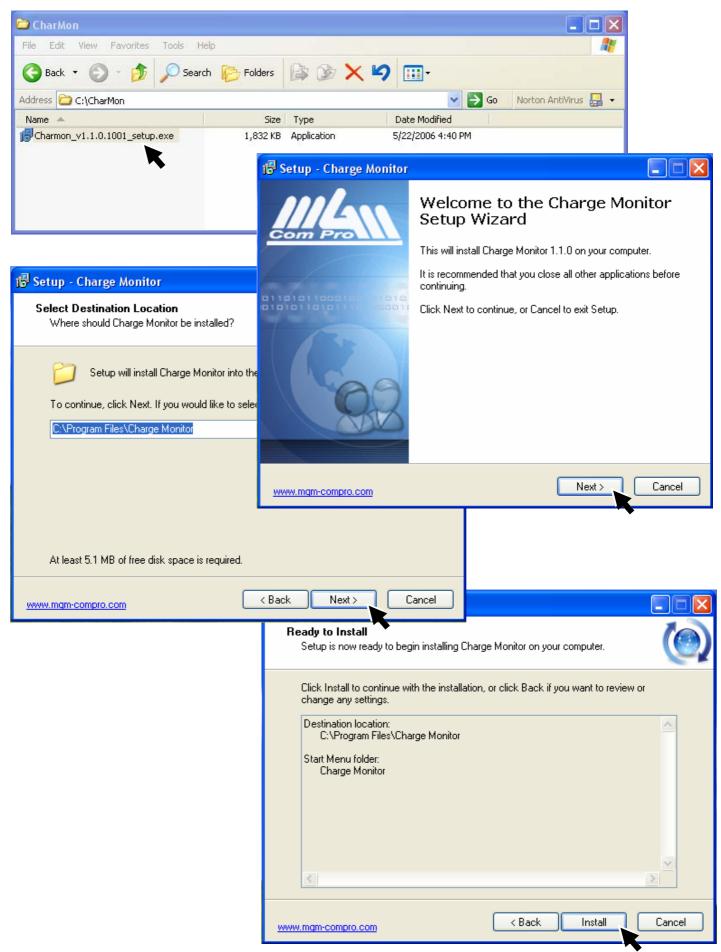

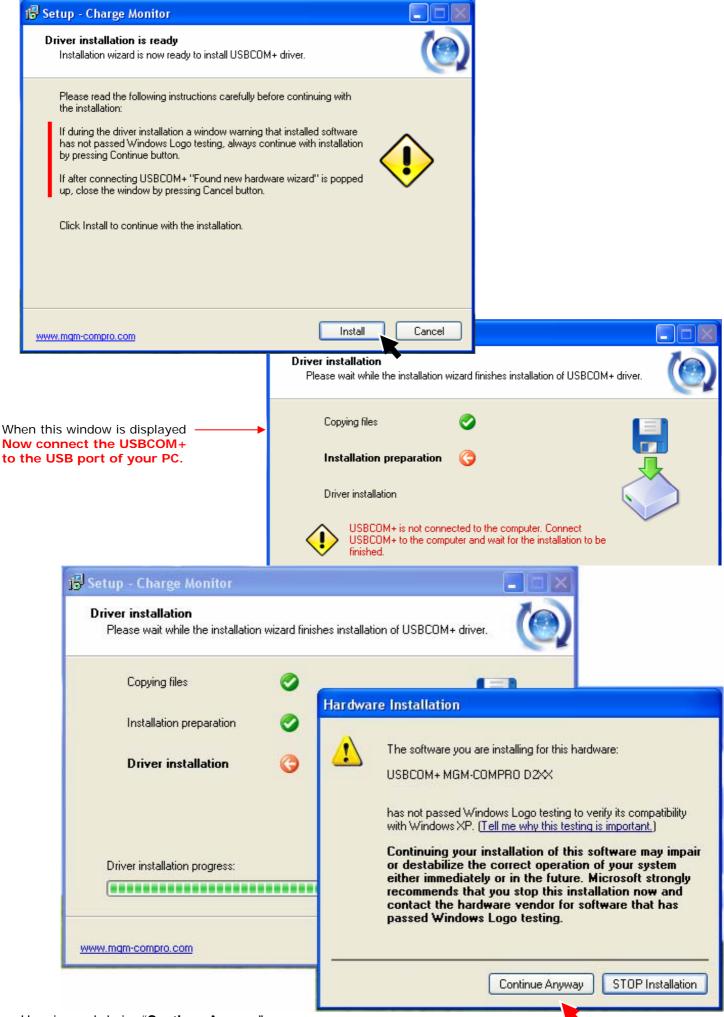

2/3

Here is need choice "Continue Anyway".

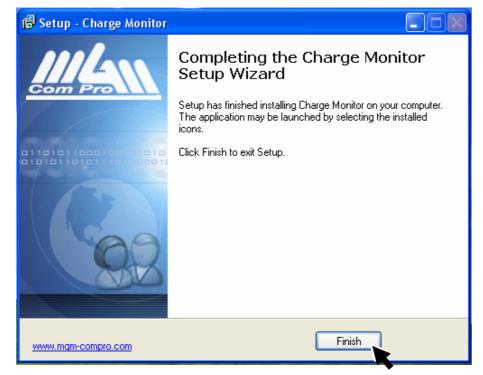

After the installation is finished is automatically created icon to desktop and you can run the **Charge Monitor** program anytime by clicking on it.

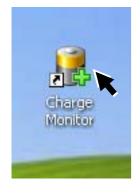

Note: You can also create this shortcut (Start  $\rightarrow$  Program  $\rightarrow$  Charge Monitorr  $\rightarrow$  <u>Charge Monitor</u>)  $\rightarrow$  Create Shortcut

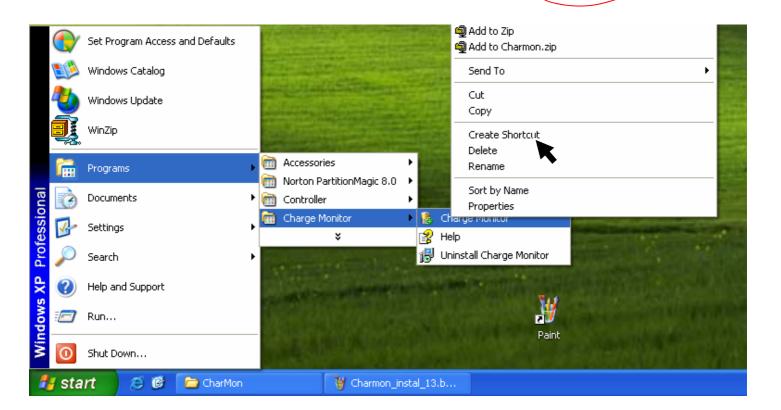